## **ESTUFA PELLETS DIVA 9KW ORIGEN:**

PANTALLA DE INICIO:

## **DUEPI GROUP - UN 88 - Lrtc - L711 - C100 - bh07 - OFF**

ENTRAR MENUS:

Pulsar ( - ) 1 vez.

Pulsar  $\mathbf{\Phi}$  4 veces ut04 aqui MN04.

Con el ( - ) (Pasamos los bancos de datos y seleccionamos con

 $\mathbf 0$ 

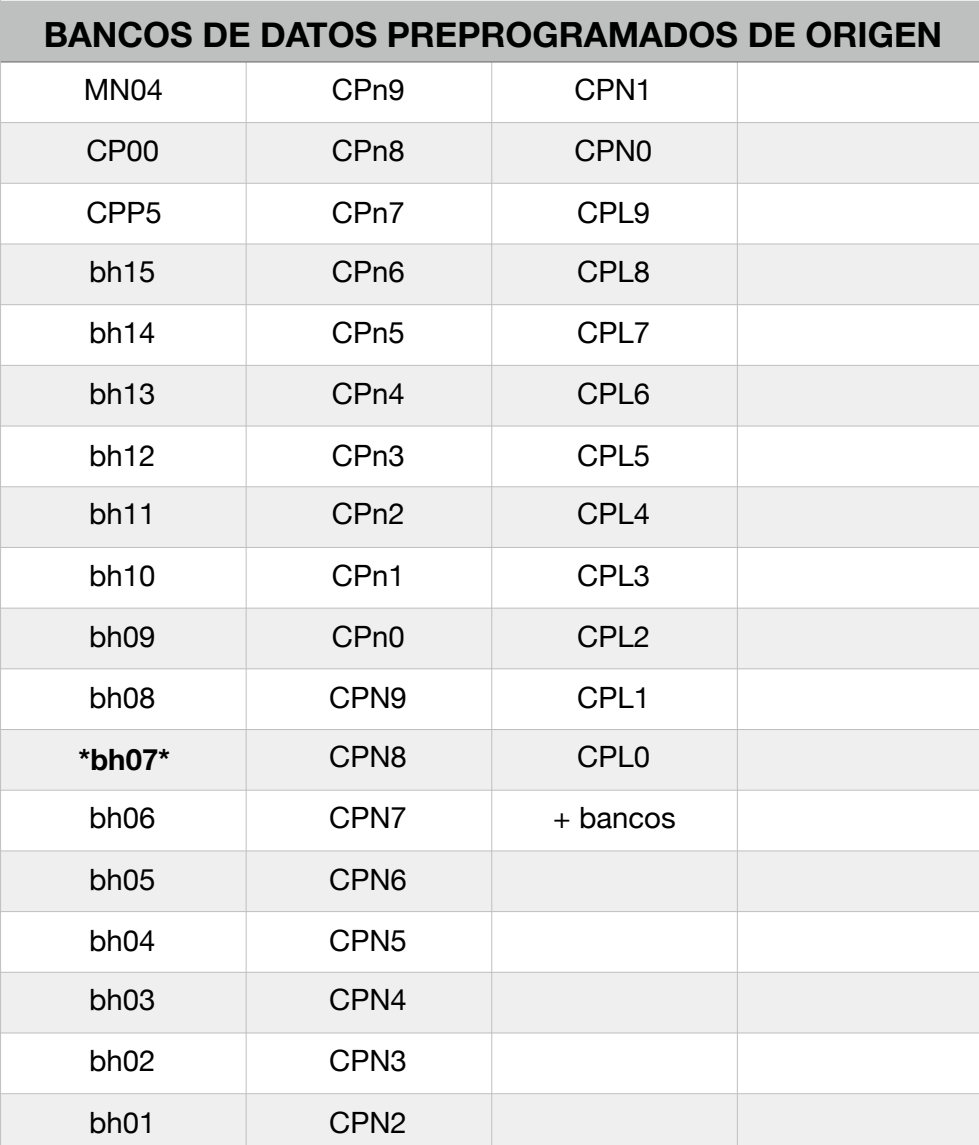

23-11-2022 Pruebo el banco bh06 hace mucha llama vuelvo al bh07

**CAMBIAR FPEL - FASP ( CPEL - CASP YOUTUBE)**  ENTRAR MENUS:

Pulsar ( - ) 1 vez.

ut04 aqui MN04. Pulsar  $\theta$  4 veces

Pulsar ( + ) Hasta menu C9

**FPEL:** Variamos la cantidad de Pellet 5% cada vez.

 $-5$   $-4$   $-3$   $-2$   $-1$  0  $+1$   $+2$   $+3$   $+4$   $+5$ -25% -20% -15% -10% -5% 0 + 5% +10% +15% +20% +25%

**FASP:** Variamos la potencia de aspiración 5% cada vez.

 $-5$   $-4$   $-3$   $-2$   $-1$  0  $+1$   $+2$   $+3$   $+4$   $+5$ -25% -20% -15% -10% -5% 0 + 5% +10% +15% +20% +25%

MODIFICAR PARAMETROS Y SE QUEDA PROGRAMADO - APAGAR

24-11-2022 Probamos - Parece va mejor menos llama y menos fuerza

FPEL 00 y ponemos -1 5% FASP 00 y ponemos -1 5%

28-11-2022 Probamos - Menos llama mas tranquila

FPEL 00 y ponemos -3 15% FASP 00 y ponemos -2 10%

29-11-2022 Probamos - Nos gusta mas 25% de Pellets menos consumo

FPEL 00 y ponemos -5 25% FASP 00 y ponemos -5 25%